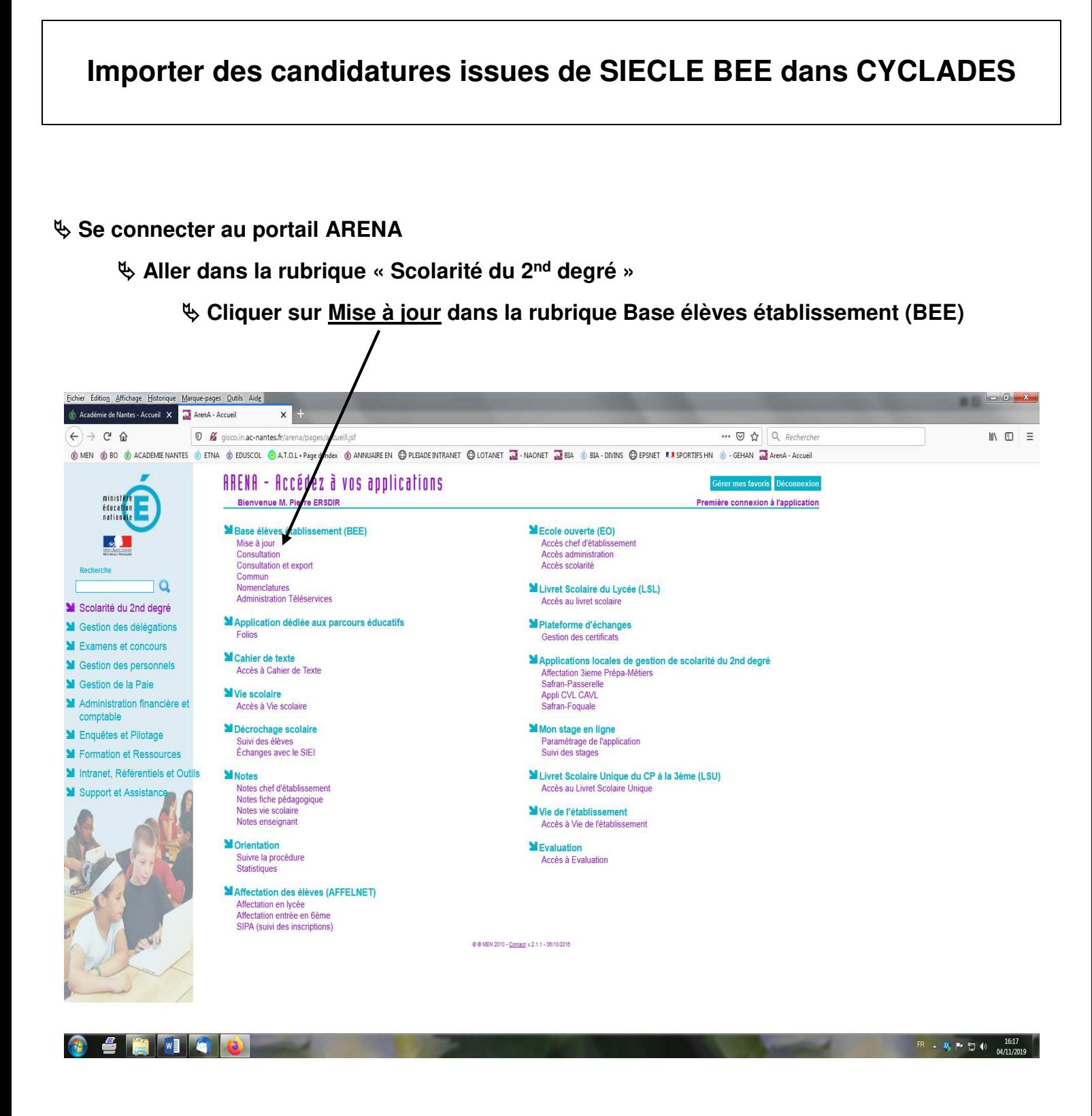

 **Puis dans le menu « Exportations », choisir la rubrique « Examens ».** 

**Les opérations à effectuer par la suite sont décrites dans les pages 1 à 2 ci-après.** 

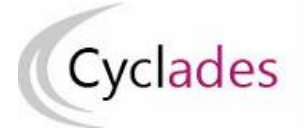

# **IMPORTS BEE**

Cette fiche de procédure a pour objectif de vous expliquer comment importer des candidatures issues de SIECLE BEE dans CYCLADES, pour l'examen du DNB.

# **Etapes d'import**

#### **Dans SIECLE BEE**

1. Vérifiez que les fiches élèves sont complètes

Les candidats avec des données incomplètes ne seront pas importés dans Cyclades.

Vous devez donc **vérifier dans SIECLE BEE** que les fiches de vos élèves sont complètes.

Une fiche élève est dite **complète** lorsque l'élève est scolarisé, et que sa fiche ne figure pas dans la liste des fiches bloquantes du tableau de bord BEE.

De plus, un élève doit avoir un INE (Identifiant National Elève) pour que sa candidature soit acceptée dans CYCLADES.

#### 2. Sélectionnez les candidats de votre établissement

Dans le menu Exportations > Examens, après avoir choisi la session d'examen, sélectionnez les candidats à préinscrire, et déclenchez l'envoi vers CYCLADES.

Si vous ne parvenez pas à envoyer la liste des candidats, suivez les consignes fournies par le message d'information à l'écran.

#### **Dans CYCLADES**

**Pré-requis :** L'étape de gestion Inscription doit être ouverte pour votre établissement.

#### 3. Vérifiez l'import et corrigez les problèmes

L'activité« *Inscription > Inscrire > Consulter le compte rendu de l'import automatique des candidats de BEE* » permet de consulter le compte rendu après l'import. Celui-ci vous indique :

- Le nb de candidatures à traiter, c'est-à-dire le nombre de candidats concernés trouvés dans les fichiers BEE.
- Le nb de candidatures rejetées et les raisons de ces échecs.
- Le nb de candidatures importées à reprendre en inscription.
- Le nb de candidatures importées avec succès lors de cet import
- Les détails de l'import : INFO et/ou REJET en début de chaque ligne d'info/rejet
- Le nb de candidatures inscrites au total par l'activité d'import BEE.

Si une candidature est rejetée lors de l'import elle n'est pas créée dans Cyclades.

Pour chaque candidature rejetée, vous devez analyser le problème et :

- Soit corriger le problème dans la BEE et relancer la procédure.
- Soit créer manuellement la candidature dans Cyclades.

Pour toute candidature importée à l'état « Anomalie », vous devez analyser le problème et corriger le problème dans CYCLADES pour passer la candidature à Inscrit.

#### **Règles d'import**

Toute candidature est importée à l'état **Inscrit** s'il n'y a eu aucune erreur de données sur la candidature.

Par contre, s'il y a une erreur sur une donnée non structurante d'une candidature (c'est-à-dire autre que nom, prénom, données de naissance, série, catégorie, établissement d'inscription…) la candidature est importée à l'état **Anomalie** ; la donnée source de l'anomalie est alors précisée dans le compte-rendu.

L'indicateur Handicap est positionné à NON.

Les champs Prénoms de la BEE sont concaténés dans un seul champ Prénoms dans Cyclades.

Les champs de la BEE Nom de famille, Nom d'usage et la concaténation de Prénoms sont tronqués chacun à 40 caractères.

Les consentements sont positionnés à NON (diffusion presse et collectivités territoriales).

# **Cas des candidats en étalement de session et pré-inscrits dans la nouvelle session :**

Le rapprochement de candidatures va s'opérer si les critères ci-après sont identiques dans la pré-inscription et dans l'import BEE :

- a) Domaine et session identiques, pour une même Entité responsable
- b) Même établissement d'inscription,
- c) Qualification présentée et enseignement identiques,
- d) Même catégorie de candidature.

Dans ce cas, le statut de la candidature sera modifié en « Inscrit » et les informations sont mises à jour avec les données de l'import BEE.

Si la candidature pré-inscrite ne remplit que la condition a) ci-dessus, alors une nouvelle candidature sera créée et positionnée à l'état « Inscrit ». Un message d'information indiquera : « Nouvelle candidature créée, attention, ce candidat (en étalement de session) avait déjà une candidature pré-inscrite ».

## **Relancer l'import plusieurs fois : quelles sont les conséquences ?**

Seules les nouvelles candidatures du fichier seront créées.

Une candidature existante à l'état « **Inscrit** » n'est pas mise à jour, et n'apparait pas comme un rejet dans le compte-rendu. Pour la réimporter, il faut au préalable la désinscrire en changeant

son état en « **Non Inscrit** » dans CYCLADES. La candidature initiale sera conservée et une nouvelle candidature sera créée.

Ci-dessous, le récapitulatif des impacts dans CYCLADES après un import contenant une candidature déjà existante (selon son état) :

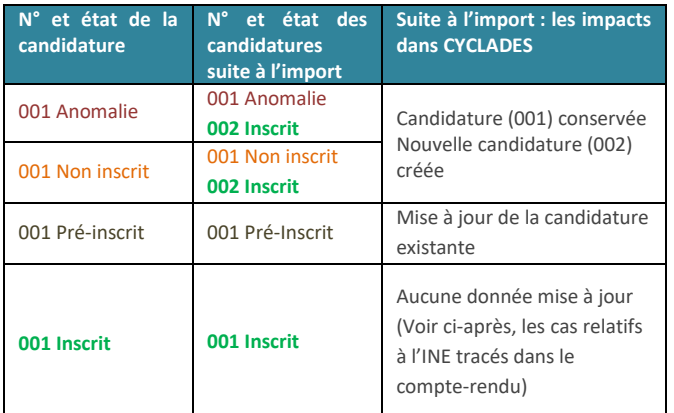

#### **Quels sont les cas de rejet possibles ?**

- Il existe déjà un candidat avec le même INE.
- Le format des données n'est pas le bon (données structurantes).
- Il manque une des données obligatoires. Dans ce cas, la donnée manquante est précisée dans le compte-rendu.

## **Cas de rejets spécifiques :**

 L'option d'une épreuve à choix n'a pas pu être déterminée : Ex : REJET pour un candidat en section INTERNATIONALE <nom>, <prenom>, <date de naissance>, <division de classe> Choix absent pour l'épreuve : Linguistique

Dans le cas où la sélection des candidats de la BEE ne correspond pas à la gestion de l'examen dans Cyclades, les candidatures seront ignorées lors de l'import (Exemple : sélection de candidats de classe de 1ère pour un import au DNB), chaque candidat concerné est tracé dans le compte rendu.

#### **Cas relatifs à l'INE**

Le format de l'INE est composé de **9 chiffres suivis de 2 lettres**.

a) Un candidat existe déjà pour cet INE mais avec un nom de naissance différent. L'inscription est rejetée avec le motif suivant (ciblée sur le candidat) :

« **Une autre personne possède l'INE de la personne à créer.** » Cela signifie que ce numéro INE a été attribué à un autre candidat.

De plus, s'il existe une candidature pour ce candidat, l'établissement et l'académie où existe déjà le candidat seront précisés.

- b) Un candidat existe déjà pour cet INE avec un nom de naissance contenu dans le nom de naissance d'une personne existante : si le traitement d'import BEE trouve l'INE du candidat dans Cyclades avec les mêmes données d'identification, cela signifie que le candidat existe déjà :
- S'il existe plus d'une personne, un message de REJET sera affiché avec « *Il n'a pas été possible de déterminer la personne à rapprocher*. » ;
- S'il existe une seule personne, le traitement rattachera l'inscription au candidat déjà existant. Exemple : si j'importe MARTIN alors que MARTIN DUPONT existe déjà pour le même INE, alors l'import BEE rattachera l'inscription au candidat existant MARTIN DUPONT. Le nom MARTIN est en effet contenu dans le nom MARTIN DUPONT.

#### **Messages d'informations à vérifier**

Il existe quelques cas où le traitement d'import n'est pas en mesure d'interpréter avec certitude le code MEF de l'élève. Dans ces cas, la candidature est créée, mais le compte-rendu vous donne un message d'information et les candidatures concernées sont à vérifier / compléter si besoin dans CYCLADES :

INFO : INE : 123456789AA, NOM Prénoms né(e) le 01/01/2002, 3A L'élève est inscrit dans un MEF ULIS : '1031001911U', il a été inscrit en série GENERALE

INFO : INE : 123456789AA, NOM Prénoms né(e) le 01/01/2002, 3A Attention, nous n'avons pas pu déterminer si le candidat était inscrit à un enseignement en particulier. Veuillez vérifier sa candidature.

#### **Cas particuliers**

#### *Enseignement Franco-allemand*

Le traitement d'import ne positionne pas les candidats sur l'Enseignement Franco-allemand. Les établissements concernés devront reprendre chacune des candidatures pour cocher l'enseignement valorisable Franco-allemand.

*Enseignement Langue Régionale* 

Le traitement d'import positionne la langue régionale choisie sur l'épreuve Histoire-Géo-EMC. Cette langue est également positionnée sur le niveau A2 de la candidature. Il faudra reprendre les candidats qui souhaiteraient passer l'épreuve dans la langue « français ».

#### *Enseignement Facultatif*

Le traitement d'import positionne l'enseignement facultatif avec le choix positionné dans BEE pour cet enseignement. Si aucun choix n'est positionné dans BEE, l'enseignement facultatif est positionné à « Non inscrit »